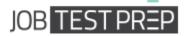

# Answers to Sample Microsoft Word Test Questions

Please note that every question might have several ways to solving them. In this guide, only one of these ways will be demonstrated. For more information and practice questions we recommend you check out our basic level preparation packs or our intermediate/advance Word packs.

Get the Full PrepPack<sup>™</sup>

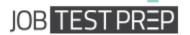

#### Attendance list:

Students:

Zack Col

Sandra cooper

Don Miller

Stacey Cobos

Dana Garsen

Teachers:

John Dennis

Linda Gross

Melissa Little

Jeff Silano

In order to practice the following tasks, copy and paste the text on the top-left of a new Word document (left click and hold, drag to mark the entire text, right click and choose **copy**. Open a new Word document, right click and choose **paste**. Alternatively, you can press Ctrl+V).

# Get the Full PrepPack<sup>™</sup>

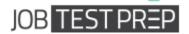

To begin, your Word document should look like this:

|                                                             |                                                                                                    | sample-questions                        |   |                                                    |   | 111 1                |
|-------------------------------------------------------------|----------------------------------------------------------------------------------------------------|-----------------------------------------|---|----------------------------------------------------|---|----------------------|
| File Home Insert Design Layout References Mailings Review V | View Help 🔎 Tell me what you                                                                                                    | want to do                              |   |                                                    |   |                      |
| $ \begin{array}{ c c c c c c c c c c c c c c c c c c c$     |                                                                                                    | AaBbC( AaBbCcE .<br>Heading 1 Heading 2 |   | BbCcDi AaBbCcDi AaBbC<br>bitle Em Emphasis Intense |   | AaBbCcD<br>Intense Q |
| Clipboard rs Font rs Paragraph                              | rs:                                                                                                    |                                         |   | Styles                                             |   |                      |
| AutoSave () off) 📙 🎾 🔻 💍 📼                                  |                                                                                                    |                                         |   |                                                    |   |                      |
| L                                                           | · · · · · · · · · · · · · · · · · · ·                                                                                              | 2                                       | 4 | · 5 · · · I · · · 6 · 2 · I ·                      | 7 |                      |
|                                                             | Attendance list<br>Students:<br>Zack Col<br>Sandra Cooper<br>Don Miller<br>Stacey Cobos<br>Dana Garsen<br>Teachers:<br>John Dennis |                                         |   |                                                    |   |                      |
|                                                             | Linda Gross<br>Mellisa Little<br>Jeff Silano                                                                                       |                                         |   |                                                    |   |                      |

Below you will find the answers to the questions appearing on this page.

# Get the Full PrepPack™

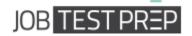

### **Basic Level Questions**

1. Change the Page Margins to Narrow

Answer:

- a) Go to Page layout tab
- b) Under page setup click on 'Margins'
- c) In the opened menu choose Narrow

|                                                                                     |                                                                                                    | sempre questions auce + microsore mora                                                                                                    |
|-------------------------------------------------------------------------------------|----------------------------------------------------------------------------------------------------|----------------------------------------------------------------------------------------------------|
| File Home                                                                           | Insert Page Layout References Maili                                                                                              | ings Review View Developer                                                                                                    |
| + O Effects *                                                                       | Margins Orientation Size Columns be Hypher                                                                                       | umbers - Watermark Page Page<br>nation - Color - Borders R3 Right: 0 cm : # Effore: 0 pt : Poultion                                                                                                    |
| Themes<br>rvigation<br>earch Document                                               | Last Custom Setting<br>Top: 2.54 cm Bottom: 2.54 cm<br>Left: 3.17 cm Right: 3.17 cm                                              | Tai         Page Background         Paragraph         Tai           1 - 1 - 5         - 1 - 1         - 1 - 2         - 1 - 3         - 1 - 5         - 1 - 5         - 1 - 7         - 1 - 8         - 1 - 9         1 - 10         - 1 |
| 8                                                                                   | Normal<br>Top: 2.54 cm Bottom: 2.54 cm<br>Left: 3.18 cm Right: 3.18 cm                                                           |                                                                                                    |
| This document doe<br>contain headings.<br>To create navigatic<br>create headings in | Narrow<br>Top: 1.27 cm Bultum 1.27 cm<br>Left: 1.27 cm Ray                                                                       |                                                                                                    |
| document by apply<br>Heading Styles.                                                | Moderate<br>Top: 2.54 cm Bottom: 2.54 cm<br>Left: 1.91 cm Right: 1.91 cm                                                         | Attendance list:                                                                                                    |
|                                                                                     | Wide         Top:         2.54 cm         Bottom:         2.54 cm           Left:         5.08 cm         Right:         5.08 cm | Students:                                                                                                    |
|                                                                                     | Mirrored<br>Top: 2.54 cm Bottom: 2.54 cm<br>Inside: 3.18 cm Outside: 2.54 cm                                                     | Zack Col<br>Sandra cooper                                                                                                    |
|                                                                                     | Custom Margins                                                                                                    | Sentira cooper                                                                                                    |
|                                                                                     |                                                                                                    | Don Miller                                                                                                    |

2. Sort the student's names alphabetically in ascending order

#### Answer:

- a) Mark the names in the 'Students' list
- b) Go to 'Home' tab. In the 'Paragraph' group clock on Sort

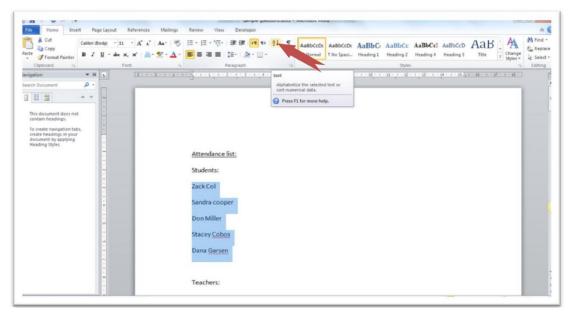

c) Check Ascending in the dialog box that have been opened, and click OK.

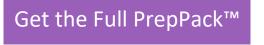

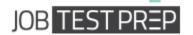

- 3. Add **numbering** to the 'Students' and 'Teachers' lists separately Answer:
  - a) Mark the names in the 'Students' list
  - b) Go to 'Home' tab. In the 'Paragraph' group click the Numbering button

| Copy         | libri (Body) - 11 - A <sup>*</sup> A <sup>*</sup>   Aa- 100 12<br>I U - abe x, x <sup>2</sup>   <u>A</u> - 22 - <u>A</u> - ■ | · [□- 1□-   ]# (# [#] ++   ½↓  <br>■ ■                                                           | Nab | BbCcDc AaBbCcDc<br>Normal T No Spaci |            | AaBbCcl<br>Heading 4 | AaBbCcD<br>Heading 5 | Chang<br>styles |
|--------------|----------------------------------------------------------------------------------------------------|--------------------------------------------------------------------------------------------------|-----|--------------------------------------|------------|----------------------|----------------------|-----------------|
| Clipboard /2 | Font 5                                                                                                    | Parage                                                                                           | 16  |                                      | <br>Styles |                      |                      |                 |
|              | Attendance list:<br>Students:<br>Zack Col<br>Stacey Cobos                                                                    | Numbering<br>Start a numbered list.<br>Click the arrow to choose different<br>numbering formats. |     |                                      |            |                      |                      |                 |

c) Do the same for 'Teachers' list

# Get the Full PrepPack™

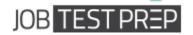

4. Change the layout of the students list into two columns

Answer:

- a) Mark the names in the 'Students' list
- b) Go to 'Page Layout tab'. In 'Page Setup' group click on Columns
- c) In the opened menu choose Two

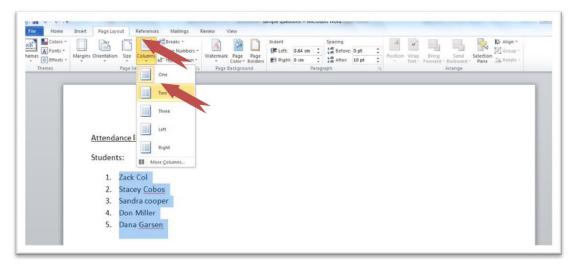

1. Create an Annual style Header

#### Answer:

- a) Go to 'Insert' tab. In the 'Header & Footer' group click on Header
- b) From the opened menu choose Annual

| Cover Blank Page Table Reture Clip Shapes SmattAit Chart Screenshot Units Units Bookmark Cross-reference Header Footer Page Parts Parts Of Care Science Clip Shapes SmattAit Chart Screenshot Units Units Units Bookmark Cross-reference Header Footer Page Parts Parts Of Care Science Clip Shapes SmattAit Chart Screenshot Units Units Bookmark Cross-reference Header Footer Page Parts Parts Of Care Science Clip Shapes SmattAit Chart Screenshot Units Units Bookmark Cross-reference Header Footer Page Parts Of Care Science Clip Shapes SmattAit Chart Screenshot Units Units Bookmark Cross-reference Header Footer Page Parts Of Care Science Clip Science Clip Sci | File | Ho    |               | Insert | Page Lay | out  | References   | Mailings | Review     | View            | Develop | er                                |                            |      |           |            |      | DUCI       | ument2 ·  |        |          |      |
|----------------------------------------------------------------------------------------------------|------|-------|---------------|--------|----------|------|--------------|----------|------------|-----------------|---------|-----------------------------------|----------------------------|------|-----------|------------|------|------------|-----------|--------|----------|------|
| Blank (Three Columns)  Students: Zack Col Stacey Cobo Solution Cobo Solution Cobo Annual                                                                                                    |      | Page  | Page<br>Break | Table  |          | Clip | *            |          | Screenshot | Q.<br>Hyperlink |         |                                   |                            |      |           | Page       | Text | Quici      | k WordAr  | t Drop | Date 8   | Time |
| Blank (Three Columns) Blank (Three Columns) Blank (Three Columns) Partial Partial Part | -    | Pages | _             | Tables |          | _    | Illustration | 15       |            |                 |         |                                   |                            |      |           |            |      |            |           |        |          | -    |
| Stacey <u>Cobo</u><br>Son tra coop Annual                                                                                                    |      |       |               |        |          |      |              |          |            |                 | 1       | Students                          | nce                        |      | (figer to |            |      | [Type loc] |           | [1998  | ы        |      |
| Dana Garser [Type the document title] [Year]                                                                                                    |      |       |               |        |          |      |              |          |            |                 | :       | Stacey C<br>San Isa o<br>Don Mill | cobo<br>coop <sub>An</sub> | nual | [Туря     | e the docu |      |            | nt title] | [Yes   | <u>-</u> |      |

Get the Full PrepPack™

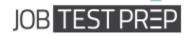

#### Intermediate/Advanced Level Questions

1. Add a Developer tab to the Ribbon

#### Answer:

- a) Go to 'File' and click on 'Options' options
- b) Choose Customize Ribbon
- c) Look for the Developer checkbox. (If unchecked click on it.)

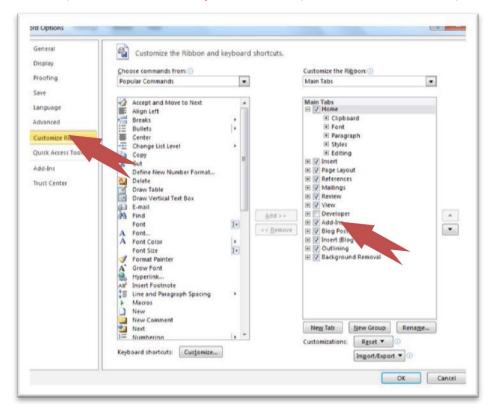

d) Click OK

## Get the Full PrepPack™

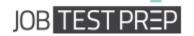

2. Record a macro that will apply a yellow highlighting. Name the macro: 'Approved' and assign it the shortcut **ALT+k** 

Answer:

- a) First mark (click & drag) a word from the document
- b) Go to 'Developer' tab. In 'Code' group click on Record Macro

|                                                  | sample questions - microsolt vioro                      |
|--------------------------------------------------|---------------------------------------------------------|
| Home Insert Page Layout References Mailings Revi |                                                         |
| at Marco Security Add-hs Controls                | ies 📴 🗈 Transformation 🧠 📫 🛄 🌑                          |
|                                                  |                                                         |
|                                                  | Record Macro                                            |
| Attendance list:<br>Students:                    | Approved Assign macro to  Button Button Store macro in: |
| 1. Zack Col                                      | All Documents (kirmal.dotm)                             |
| 2. Stacey <u>Cobos</u><br>3. Sandra cooper       |                                                         |
| 3. Sandra cooper                                 | OK Cancel                                               |
| Teachers:                                        |                                                         |
| 1. John Dennis                                   |                                                         |
| 2 Linda Gross                                    | J. J. J. J. J. J. J. J. J. J. J. J. J. J                |

c) In the opened dialog box write 'Approved' under Macro Name

d) Click on 'Keyboard'. Click in the box under 'Press new shortcut key' and press **Alt+k** 

| 1 as                                             | Sections differences - Historians and                                  |     |
|--------------------------------------------------|------------------------------------------------------------------------|-----|
| File Home Insert Page Layout References Mailings | Review View Developer                                                  | a 🕻 |
| Add Area Controls                                |                                                                        |     |
|                                                  | Specify a command Categoress Cagemandes Places Accessed Categoresed    |     |
| Attendance list:                                 |                                                                        |     |
| Students:                                        | Specify keyboard sequence Qurrent keys: Press gew shortout keys: Att+C |     |
| 1. Zack Col                                      |                                                                        |     |
| 2. Stacey Cobos                                  | Currently assigned to: [unassigned]                                    |     |
| 3. Sandra cooper                                 | Sege danges in: Normal                                                 |     |
| Teachers:                                        |                                                                        |     |
| 1. John Dennis                                   | Lanor Rest II.                                                         |     |

e) Click on 'Assign' and then 'Close'

f) Go to 'Home' tab. In the 'Font' group click on 'Text Highlight Colour' (should be yellow by default)

g) Got back to 'Developer' tab and click on Stop Recording

Get the Full PrepPack™

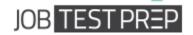

3. Insert a bookmark next to the 'Attendance list' title. Name it 'Title'

Answer:

a) Choose the 'Attendance list' title (click & drag).

b) Go to 'Insert' tab. In the 'Links' group click on **bookmark**.

c) Under **Bookmark Name** write 'Title'. Click on 'Add'.

| a                            |                                 | sempre questions - microson mote                                                                                                    |   |
|------------------------------|---------------------------------|----------------------------------------------------------------------------------------------------|---|
| r Blank Page<br>Pages Tables | 👬 🖓 🔭 👔 📮                       | $\bigcirc$ $\bigcirc$ $\blacksquare$ $\blacksquare$ $\blacksquare$ $\blacksquare$ $\blacksquare$ $\blacksquare$ $\blacksquare$ $\blacksquare$ $\blacksquare$ $\blacksquare$ | , |
|                              |                                 | Bookmark Rookmark Rookmark                                                                                                    |   |
| Studer                       | dance list:<br>nts:<br>Zack Col |                                                                                                    |   |
|                              | Stacey Cobos                    | Sort by: (*) game ()<br>() Loaston<br>() Loaston                                                                                                    |   |
| Teache                       | ers:                            | Close                                                                                                    |   |
| 1.                           | John Dennis                     |                                                                                                    |   |
| 2.                           |                                 |                                                                                                    |   |
| 3.<br>4,                     |                                 |                                                                                                    |   |
|                              |                                 |                                                                                                    |   |

# Get the Full PrepPack™

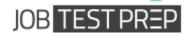

4. Add the word 'Back' below the list and make it a **Hyperlink** to the 'Attendance list' title

#### Answer:

- a) Write 'Back' at the bottom of the list
- b) Right click on it and choose Hyperlink from the menu

|                                       | sempre questions = inicioust more                                                                                                    | - |
|---------------------------------------|----------------------------------------------------------------------------------------------------|---|
| Home Insert                           | Page Layout References Mailings Review View Developer                                                                                                    | G |
| ver Blank Page Table<br>ge Page Break | Return Cip     Supersisting     Supersisting     Su |   |
| Pages Tables                          | Blustrations Links Header & Footer Text Symbols                                                                                                    | _ |
| St                                    | tudents:                                                                                                    |   |
|                                       | 1. Zack Col 4. Don Miller                                                                                                    |   |
|                                       | 2 Starey Cohos 5. Dana Garsen                                                                                                    |   |
|                                       | a or                                                                                                    |   |
|                                       | Sory     Paste Options:                                                                                                    |   |
|                                       |                                                                                                    |   |
| Te                                    | et A tont.                                                                                                    |   |
|                                       | IT Escapeaph                                                                                                    |   |
|                                       | E gulets >                                                                                                    |   |
|                                       | E Humbering   >                                                                                                    |   |
|                                       | 8 Hyperint.                                                                                                    |   |
|                                       | Log Up                                                                                                    |   |
|                                       | Synanyms >                                                                                                    |   |
|                                       | 32 Translate                                                                                                    |   |
| Bi                                    | Additional Actions *                                                                                                    |   |
|                                       | Cation # ~ 11 ~ A A 键 律                                                                                                    |   |
|                                       | B I U = S · A · J                                                                                                    |   |
|                                       |                                                                                                    |   |
|                                       |                                                                                                    |   |
| · · · · · · · · · · · · · · · · · · · | Contract ( 201                                                                                                    |   |

c) In the left side of the dialog box clock on Place in this document

d) Under 'Bookmark' choose **Title** (the bookmark created in the previous question)

#### e) Click OK

|                                                                                                    | Matings Review View Developer<br>Matings Review View Developer<br>Phyperick Bostnark Closs-reference<br>Lock Screenhot Hyperick Bostnark Closs-reference<br>Lock Screenhot Hyperick Bostnark Closs-reference |  |
|----------------------------------------------------------------------------------------------------|----------------------------------------------------------------------------------------------------|--|
| 2. Stacey <u>Cobos</u> 3. Sandra cooper<br>Teachers: 1. John Dennis 2. Linda Gross 3. <u>Mellisa Little</u> 4. Jeff <u>Silano</u> Back Back | 5. Dana Garsen                                                                                                    |  |

Get the Full PrepPack™

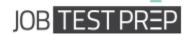

#### 5. Change the document settings to show Readability Statistics

#### Answer:

#### a) Go to 'File' tab and click on 'Options'

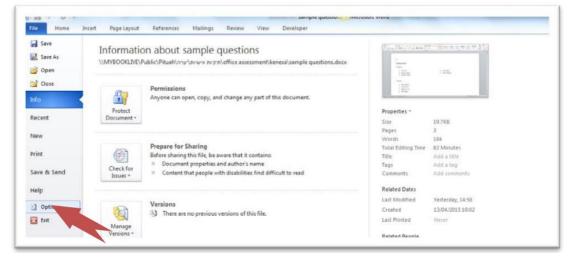

#### b) Choose 'Proofing' and check Show readability statistics. Click OK.

| General              | Change how Word corrects and formats your text.                            | ſ |
|----------------------|----------------------------------------------------------------------------|---|
| Proofing             | AutoCorrect options                                                        |   |
| Save                 | Change how Word corrects and formats text as you type: AutoCorrect Options |   |
| Language             | When correcting spelling in Microsoft Office programs                      |   |
| Advanced             | Ignore words in UPPERCASE                                                  |   |
| Customize Ribbon     | Ignore words that contain num <u>b</u> ers                                 |   |
| Quick Access Toolbar | Ignore Internet and file addresses                                         |   |
|                      | Flag repeated words                                                        |   |
| Add-Ins              | Enforce accented uppercase in French                                       |   |
| Trust Center         | Suggest from main dictionary only                                          |   |
|                      | <u>Sustom Dictionaries</u>                                                 |   |
|                      | French modes: Traditional and new spellings                                |   |
|                      | Spanish modes: Tuteo verb forms only                                       |   |
|                      | When correcting spelling and grammar in Word                               |   |
|                      | Check spelling as you type                                                 |   |
|                      | Vise contextual spelling                                                   |   |
|                      | Mark grammar errors as you type                                            |   |
|                      | Check grammar with spelling                                                |   |
|                      | Show readability statistics                                                |   |
|                      | Writing Style: Settings                                                    |   |
|                      | Recheck Document                                                           |   |
|                      | Exceptions for: 🗐 sample questions                                         |   |
|                      | Hide spelling errors in this document only                                 |   |
|                      | Hide grammar errors in this document only                                  | 1 |

Get the Full PrepPack™

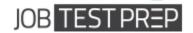

### **Multiple Choice Questions**

#### **Basic Level Sample Questions**

- 1. Which of the following methods you CANNOT use to zoom in?
  - A. Holding the Ctrl key and scrolling the mouse wheel
  - B. Using the Zoom tool at under View tab

#### <mark>C. Ctrl+Shift+z</mark>

D. Using the zoom slider at the bottom right corner

Performing the actions specified in options (A), (B) and (D) will allow Zooming in on the document. The shortcut Ctrl+Shift+z, as specified in option (C), does not.

- 2. I want to create a second copy of an opened document under a different name. What should I do?
  - A. Copy and paste the text in a new document
  - B. Use 'Save As'
  - C. Press Ctrl+S
  - D. Open the file again

Copying and pasting the text (option A) is a very inefficient way of completing the task. Ctrl+s (choice C) will save the document in its original name. Reopening the file (Choice D) will open it in **Read-Only** mode. Choice B is the only correct answer.

3. The following ribbon is:

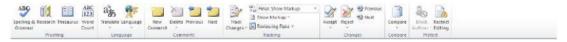

- A. Insert tab
- B. References tab
- C. Review tab
- D. View tab

(C) Is the correct answer. In the Review tab you will find features related to auditing and checking the document such as: Spelling & Grammar check, tracking changes, inserting comments etc.

### Get the Full PrepPack<sup>™</sup>

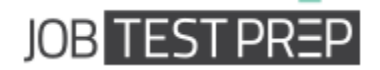

#### **Advanced User Sample Questions**

- 1. What does a blue 'wavy' underline appearing under a word mean?
  - a. The word is out of context
  - b. The word is misspelled
  - c. There is a grammar issue with the word
  - d. The word appears twice in succession

A blue 'wavy' underline signifies a grammar issue such as using the wrong pronoun or failure to capitalize when it is required. Word cannot tell when a word is out of context and underlines in red 'wavy' line misspelled words or a words appearing twice in succession.

#### 2. What do these numbers stand for?

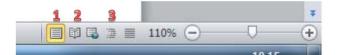

- a. 1- Full screen 2-bookmark 3-paragraph
- b. 1- Print layout 2-Full screen 3-Outline
- c. 1- Web layout 2- Bookmark 3-Outline
- d. 1- Full screen 2- Print layout 3- Paragraph
  - 3. The Thesaurus feature:
- a. Suggests other words with a similar meaning
- b. Enables you to edit text according to a similar template
- c. Offers a translation to a second language
- d. Counts the number of words in a sentence

Get the Full PrepPack™